# INSTALLING COLDFUSION 2023: CHOICES, CHALLENGES, AND SOLUTIONS

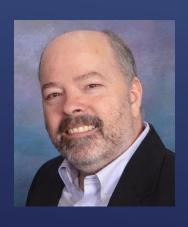

Charlie Arehart, Independent Consultant CF Server Troubleshooter charlie@carehart.org @carehart (Tw, Fb, Li, Slack, Skype, GitHub)

Updated Dec 21, 2023

- ► Finding, downloading CF installers
  - ► Traditional full ("gui") installer, and its installer choices
  - "Zip" installation option, and its cfinstall script (cfinstall), new since cf2021
- Other install aspects to be aware of
  - CF activation (if implementing CF license) and "deployment type"
  - Optional packages/modules management (cfpm)
  - ► CF Admin setting migration; Updating CF and JVM post-install, and more
- ► Alternatives ways to run CF without "installing" it
- ► Resources on related topics

**TOPICS** 

- ▶ What's new in CF2023, why consider moving to it
- Compatibility issues
- Choosing between ColdFusion Enterprise And Standard
- ▶ Will share resources on these and other topics at end of talk

WHAT WE WON'T COVER TODAY

- ▶ I focus on CF server troubleshooting, as an independent consultant
  - ► Assist organizations of all sizes, experience levels
  - Work <u>remotely</u> 99% of the time, safe, secure, easy (via shared desktop)
  - ▶ Solve most problems in less than an hour, teaching you also as we go
  - Satisfaction guaranteed
  - ▶ More on rates, approach, etc at carehart.org/consulting
- ▶ But to be clear, I'm not selling anything in this session! ©
- ▶ Presentation online at carehart.org/presentations

ABOUT ME

## PRIMARY CF "INSTALL" MECHANISMS

- ▶ Visit coldfusion.com
  - Choose free trial or developer edition (single installer for all these or licensed CF)
  - ▶ Login to site, fill in form
  - For your OS, choose full or zip installer (don't presume zip is best choice for you...)
- ▶ Those who buy CF can find installers here:
  - ▶ account.adobe.com/products
  - ▶ licensing.adobe.com
  - Or can use steps above
- ▶ Some might want to consider cfmlrepo.com as alternative
  - Managed by community members, installers back to CF1.5 (seriously!)
- Demos

#### FINDING/DOWNLOADING CF INSTALL FILES

- ▶ This is the CF installer most have long used, and it's available for:
  - ▶ Windows, Linux, MacOS, Solaris
- Can run as GUI or via commandline prompt
- ► Either way, offers several pages of choices to consider
  - ▶ Not really the focus of this talk, but covered in docs
  - ▶ helpx.adobe.com/coldfusion/user-guide.html/coldfusion/installing/installing-the-server-configuration.ug.html
  - But let's take a look at those screens in docs
- ▶ On first installing CF on a Windows machine, will run Visual C++ Redist installer
- ► Silent install option available
  - ▶ helpx.adobe.com/coldfusion/user-guide.html/coldfusion/installing/installing-coldfusion-silently.ug.html

## TRADITIONAL FULL ("GUI") INSTALLER

- ► Comes as "core" engine, reducing size of "install" file to ~150mb
  - ▶ Zip available for each of Windows, Linux, MacOS, Solaris
- ▶ Simply unzip that, which includes a "ColdFusion" folder
  - ▶ Then must run **cfinstall** in its bin folder
    - offers prompts to configure, including choosing packages (more on this later)
- ► More:
  - helpx.adobe.com/coldfusion/using/install-coldfusion-2021.html
  - ► coldfusion.adobe.com/2020/12/coldfusion-2021-install-experience
- ► Silent install option available for this also
  - ▶ helpx.adobe.com/coldfusion/using/install-coldfusion-2021.html#Silentinstallation

"ZIP INSTALL" OPTION (NEW WITH CF2021)

- Does not implement DotNet, Solr/PDFg services (can download, install them)
- Does not install Visual C++ redistributable runtime (affects some features)
  - You can install it yourself, and then those things will work (see last blog post for more)
- Does not cause running of migration wizard on first Admin launch
  - ▶ See helpx.adobe.com/coldfusion/user-guide.html/coldfusion/using/install-coldfusion-2021.ug.html#main-pars\_header\_607718620
- ▶ Does not implement CF's sample (Derby) databases
- ▶ Let's move on to related topics that apply to both installer options...

"ZIP INSTALL" DIFFERENCES

## INSTALLATION CHOICES/OPTIONS

- ► Among first choices is whether to run as Trial or Developer, or to use serial #
  - ► Trial runs as like Enterprise edition, for 30 days
    - ▶ If serial number is not entered then, reverts to free Developer edition
  - ► Free developer edition runs like Enterprise edition
    - ▶ With limit of no more than 2 concurrent requests from more than one IP address
  - Enterprise edition license is priced per 8 cores
    - And serial number can be used also on <u>one</u> non-prod machine (test, qa, dev, stage, DR)
  - ► Standard edition license is priced per 2 cores
    - ▶ Serial number can be used on non-prod, once for every TWO licenses bought
- ▶ Again, same installer (GUI/full or zip) for all these different editions

CF EDITIONS

- ▶ Since CF2021, if/when you put in a CF license, that will need to be "activated"
  - Over the internet
  - Server without internet access will require manual activation (see docs)
- Activation does NOT apply to free Development or Trial editions
- ▶ New CF Admin section (last button on bottom left) can view/manage this
  - ▶ Includes new tab to view license use, including Docker image license use
- ► More:
  - ▶ I've not yet done a talk on this, but could/should
  - ▶ helpx.adobe.com/coldfusion/user-guide.html/coldfusion/using/coldfusion-licensing-activation.ug.html

#### LICENSE ACTIVATION FEATURE

- Related to previous activation feature, you are asked during install to choose:
  - ▶ Production, development, staging, testing, QA, disaster recovery
  - ▶ Tells CF (if/when you add license and activate) how this server will be used
  - Covered in activation docs
- ▶ Not to be confused with "server profiles" (existing since CF10):
  - Development, Production, Production+Secure ("secure profile")
  - ► helpx.adobe.com/coldfusion/installing/understanding-coldfusion-server-profiles.html

"DEPLOYMENT TYPE" INSTALL CHOICE

- ▶ Another change as of CF2021: for many, this discussion may not matter
  - ► For others, they may THINK it's very important but might just get confused by change
- ► To be clear: full/gui CF installer installs ALL packages by default
  - Zip installer implements virtually NONE by default (same with CF Docker images)
    - Again, cfinstall script asks if you want to implement any
  - ▶ There are about 50 packages/modules, some affecting code, others admin
- Concept makes sense (use only what you need)...

PACKAGES/MODULES CAPABILITY

- ▶ Practical implication: tends not to save as much on resources as some hope
  - ▶ Many stumble in trying to properly make choices, control versions, etc.
- ▶ More:
  - ▶ I've not yet done a talk on this, but could/should
  - helpx.adobe.com/coldfusion/user-guide.html/coldfusion/using/coldfusion-package-manager.ug.html
- Package installation can be changed any of several ways
  - Can be done either from command line, via Admin, or as Docker env var...

PACKAGES/MODULES CAPABILITY (CONT.)

- ▶ Via cmd line, new cfpm script (bat or sh, in cfusion/bin folder)
  - Can run interactively or not, with several commands (see docs below, cli help)
  - Available feature to scan your code to identify (and even install) needed packages
  - ► Available downloadrepo command, for those in offline environments
- ▶ In CF Admin, new "package manager" section on lower left
  - See its two pages, "Packages" and "Settings"
- CF Docker images now add installModules env var (comma-sep list of pkgs)
  - And related importModules (to name a file listing packages to import)

MANAGING PACKAGES/MODULES

## POST-INSTALLATION STEPS

- ▶ You likely ran a previous CF version, whether on same or another machine
  - ► There are multiple ways to migrate in CF Admin settings
- On first launch of Admin, CF will detect any prior version on same machine
  - Offers to pull in all of its CF Admin settings
- ► CF admin also offers CF Archive ("CAR") UI to export/import settings
- Since CF2021, new cfsetup tool (more in a moment)
- ► Resource:
  - "Migrating/ Comparing CF Admin Settings, between instances, versions, engines"
  - carehart.org/presentations/#migrating\_admin

MIGRATING IN PREVIOUS CF ADMIN SETTINGS

- Available as cfsetup script (.bat or .sh, in CF "config/cfsetup" folder)
  - ▶ Cli tool to view, change CF Admin settings; can export/import json file of settings
- ▶ Yes, similar to Commandbox CFConfig module
  - No, not as powerful as it (can't use it across CF and Lucee)
    - Can use across CF versions
  - ▶ Is valuable for what it does, especially scripted installation of CF2021 and above
- ► CF Docker images now have new importCFSettings env var to pull in such settings
- ► More:
  - helpx.adobe.com/coldfusion/user-guide.html/coldfusion/using/cfsetup-configuration-tool.ug.html
  - carehart.org/presentations/#cfsetup\_tool

CLI/JSON ADMIN CONFIG VIA "CFSETUP"

- You will likely need to perform CF updates after installation
  - ▶ Depending on when you got the CF2023 installer/zip file
- ▶ There have been 6 updates as of Nov 2023
  - Original installer came out in May 2023
  - ▶ New installer (including update 5) came out in Oct 2023
- Will likely need to update JVM that CF runs atop
  - ► CF2023 runs on Java 17, comes with 17.0.6
  - ▶ Latest update (as of now) is 17.0.9, from Oct 2023
- ▶ As for doing updates, and dealing with issue, choices, and more, see my talk
- ► Resources:
  - carehart.org/presentations/#keeping\_cf\_updated
  - carehart.org/presentations/#updating\_java

#### UPDATING CF AFTER INSTALLATION

- ► Each of these is worthy of their own session
  - Web server connector configuration
  - Running two or more CF versions at once
  - CF Lockdown (guide or tool)
- ▶ Beyond the scope of this session to detail, but again each covered in own docs
  - And I hope to do a talk on each
- ▶ And do you HAVE TO install CF? Technically, no...

OTHER RELATED TOPICS

## "INSTALL" ALTERNATIVES

- ▶ Commandbox
  - ortussolutions.com/products/commandbox
- AWS AMI, Azure VMI (machine images), purchased per hour
  - Includes CF Enterprise license
  - aws.amazon.com/marketplace/search?searchTerms=coldfusion
  - azuremarketplace.microsoft.com/en-us/marketplace/apps?search=coldfusion
- Docker images (from Adobe and Ortus)
  - carehart.org/presentations/#comparing\_cf\_docker\_alternatives
  - carehart.org/presentations/#cf\_docker\_images\_evolving
  - coldfusion.adobe.com/2019/08/getting-started-adobes-coldfusion-docker-images/
  - ▶ github.com/carehart/awesome-cf-compose

**>** ...

"INSTALL" ALTERNATIVES

- ▶ JEE deployment
  - ▶ helpx.adobe.com/coldfusion/installing/installing-the-jee-configuration.html
- ▶ Hosted deployment of CFML
  - Whether shared or dedicated, often includes cost of CF license
  - ► cf411.com/cfhosts
- ▶ "The Many Ways to Run CF or Lucee"
  - carehart.org/presentations/#runmanyways
- ▶ Many other topics, related to installing CF but outside scope of this talk...

"INSTALL" ALTERNATIVES (CONT.)

- "Differences between ColdFusion Enterprise And Standard"
  - carehart.org/presentations/#differences\_std\_ent
- "Migrating apps to ColdFusion 2023 from earlier versions"
  - carehart.org/presentations/#cf2023\_migration
- ▶ "Hidden Gems in CF2023"
  - carehart.org/presentations/#cf2023gems
- "ColdFusion: More modern than most realize"
  - carehart.org/presentations/#cf\_moremodern
- ▶ Any CF installation topics I've missed?
  - Any questions on anything I've discussed today?

### RELATED TOPICS I'VE GIVEN AS TALKS

- ▶ Hope you may be more informed about installing CF2023
  - Whether full installer or new "zip install" option/cfinstall
  - ► Installation choices: activation, packages
  - ▶ Post install steps: CF Admin setting migration; updating CF /JVM, etc.
  - ► Alternatives to "installing" CF
- ► Again, my contact info for follow-up:
  - Charlie Arehart
  - charlie@carehart.org
  - @carehart (Tw, Fb, Li, Slack, Skype, GitHub)
  - ► Slides: carehart.org/presentations

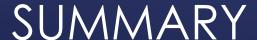